# **Release notes AllSolutions 21.0.07**

# Algemeen

#### Nieuwe nummering releases

Vanaf deze versie worden de releases op een nieuwe manier genummerd: **YY.0.MM**. De eerste twee posities geven het jaartal aan; de laatste twee posities de maand waarin de release wordt uitgebracht. Zo is de herkomst van een versie gemakkelijker te herkennen.

Deze zomerrelease is dus versie **21.0.07**. En de release van komend najaar wordt dan versie **21.0.10**.

#### Statusinformatie relatie/debiteur/crediteur zichtbaar in zoekresultaat

Via de **metasearch** kun je door het gehele systeem zoeken naar gegevens van een groot aantal entiteiten. Vanaf deze versie wordt in het zoekresultaat voortaan ter informatie aangegeven of een **relatie**, **debiteur** en **crediteur** is **geblokkeerd**. Op deze manier zie je gelijk in je scherm wat de status info van de relatie, debiteur of crediteur is. (PKN)

# Basis

### Besturing

#### Per bedrijf instellen hoe je wilt omgaan met ve rplichtingen (bij gebruik bedrijfsgroepen)

In AllSolutions kunnen meerdere bedrijven worden vastgelegd. Standaard kunnen de relaties, debiteuren, crediteuren (en medewerkers) centraal worden opgeslagen. Maar je kunt ook ervoor kiezen om te werken met bedrijfsgebonden gegevens waarbij je (een deel van) de gegevens apart vastlegt per relatie, debiteur en crediteur. Dit doe je door **Bedrijfsgroepen** (MBDOND) te definiëren, naar keuze per bedrijf of door meerdere bedrijven in één bedrijfsgroep onder te brengen.

Vanaf deze versie kun je in de **Parameters Bedrijfsgroepen** (MBDINS) aangeven hoe je met het **Boeken met verplichtingen** en **Bestelbon elektronisch versturen** wilt omgaan. Dit geeft je nu ook de mogelijkheid om per bedrijf of selectie van bedrijven verschillend met verplichtingen om te gaan.

#### Bij 'Kopiëren bedrijf' gelijk gewenste boekjaar/-periode opgeven

Wanneer je een nieuw bedrijf in AllSolutions wilt gaan inrichten, kun je gebruik maken van de functie **Kopiëren Bedrijf**  (VKPBDR). Met deze functie kun je de parameter instellingen van een bepaald bedrijf naar het nieuwe bedrijf kopiëren. Hierbij kun je gelijk ook voor een aantal standaardtabellen opgeven of je deze wel/niet wilt overnemen. Zo kun je snel en gemakkelijk een nieuw bedrijf inrichten.

Vanaf deze versie heb je hierbij de mogelijkheid om het gewenste boekjaar/-periode waarin je in het nieuwe bedrijf van start wilt gaan, gelijk in het selectiescherm op te geven.

#### Autorisaties

#### Nieuwe functie voor blokkeren gebruikers

Vanaf deze versie is een nieuwe functie beschikbaar: **Blokkeren gebruikers (**VGBBLK). Met deze functie kun je in een keer alle gebruikers of een selectie van gebruikers de toegang tot het systeem blokkeren. Dit is bijvoorbeeld handig wanneer je – bijvoorbeeld in verband met privacy - alleen een selecte groep gebruikers toegang wilt geven tot je acceptatieomgeving.

Nadat er een nieuwe datakopie van je productieomgeving in je acceptatieomgeving is gezet, kun je met de nieuwe functie de gebruikers die daar geen toegang nodig hebben, blokkeren. Hiermee kun je voorkomen dat gebruikers per ongeluk inloggen in de verkeerde omgeving. Of ervoor zorgen dat gegevens van een bepaald testtraject niet per ongeluk door andere gebruikers worden gemuteerd.

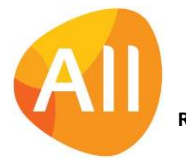

De functie is overigens alleen te gebruiken door de **applicatiebeheerder** van de omgeving, die in de **Parameters AllSolutions** (MZZPAR) staat ingesteld (in het onderdeel **Algemene instellingen**). Het account van de applicatiebeheerder van de omgeving en de 'allsol' gebruiker kun je via deze functie niet blokkeren, zodat toegang tot de omgeving gewaarborgd blijft.

### Uitvoer

#### Veld 'Uitvoerbestemmingscode' vergroot naar 20 posities

Bij de **Uitvoerbestemmingen** (MPRINT) is de lengte van het veld **Uitvoerbestemmingscode** vergroot naar 20 posities, zodat je in deze code - indien gewenst - meer informatie kunt opnemen.

## Applicatie integratie

#### Veldlabels of veldnamen als header in exportbestand opnemen

In de functie **Interfaces** (MINTFA) is mogelijk om een 'interface' in te richten waarbij data uit de daarbij opgegeven tabellen wordt geëxporteerd. Hierbij kun je aangeven of je in de exportbestanden headers wilt laten opnemen.

In deze versie is bij de **Interfaces** het veld **Headers in exportbestand opnemen** gewijzigd van een checkbox naar een **combobox**. In dit veld kun je voortaan opgeven of je de **veldlabels** of de **veldnamen** (=nieuw) in ieder exportbestand als eerste regel wilt laten opnemen. Op deze manier wordt het door de ontvangende partij gemakkelijker om de aangeleverde data te herkennen.

### Business monitoring - alerts

#### Alerts uitgebreid met instelling op 'specifieke medewerker'

Bij diverse alerts is een instelling op **specifieke medewerker** toegevoegd. In dit veld kun je aangeven van welke medewerker de alert de fiatteeracties moet intellen. Fictieve medewerker – hoeveel zien bij TT (edwin 50/50)

- **Te fiatteren verlofaanvragen** (ap040)
- **Te fiatteren aanvragen aan-/verkoop verlof** (ap090)
- **Te fiatteren declaraties** (dc010)
- **Te fiatteren verplichtingen** (gv010)
- **Te fiatteren inkoopfacturen** (kr010)
- **Te fiatteren dossierbehandelingen** (md050)
- **Te fiatteren offertes** (mo020)

### Website

#### Google+ button onderaan publieke pagina's verwijderd

Onderaan publieke **Pagina's** (MPAGIN) kun je sociale media buttons opnemen waarmee je de pagina snel een gemakkelijk kunt delen op Facebook, Twitter of LinkedIn. In deze versie is de button voor Google+ onderaan de pagina verwijderd, aangezien dit platform door Google is beëindigd.

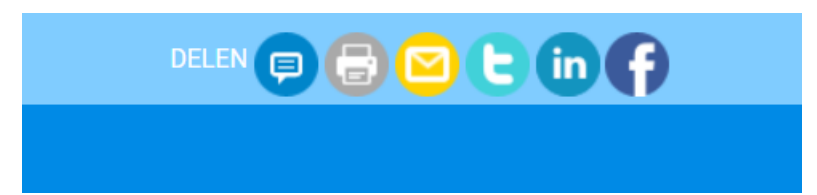

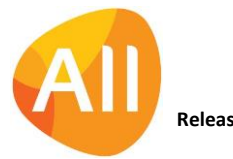

#### Opmaak van featurepagina's uitgebreid

In de functie **Pagina's** (MPAGIN) is het veld **Witruimte onder menubalk** toegevoegd. Dit veld is van toepassing op **featurepagina's** waarbij je een afbeelding bovenaan de pagina opneemt. Met dit veld kun je instellen of er tussen de menubalk en de afbeelding witruimte moet worden getoond of niet. Op deze manier kun je een afbeelding die over de volle breedte wordt getoond, mooi laten aansluiten op je menubalk.

Daarnaast is in de banden ook een onderdeel **Opmaak** toegevoegd met daarin de velden:

- **Witruimte boven band**
- **Witruimte onder band**
- **Witruimte tussen kolommen**

Met deze velden kun je de witruimte tussen verschillende banden instellen. En eventueel banden en kolommen dichter op elkaar laten aansluiten voor een mooier resultaat.

#### Grootte paginakoppen instellen

Vanuit de default inrichting van de omgeving in combinatie met het opgegeven lettertype worden de koppen op een **pagina** (MPAGIN) met een bepaalde grootte getoond. Vanaf deze versie kun je in de functie **Skins** (MSKINS) de grootte van de paginakoppen aanpassen. Hiervoor zijn de velden **Factor kop h1 t/m h6** en **Factor kop h1 t/m h4 klein** beschikbaar (in het onderdeel **Algemeen**).

Standaard staan deze velden ingesteld met waarde 0,00, wat betekent dat er geen eigen instelling van toepassing is. Als je een kop groter dan de standaardwaarde wilt laten tonen, dan vul je in het bijbehorende veld een waarde groter dan '1' in. Wil je een kop juist kleiner laten opnemen op een pagina, dan vul je een waarde kleiner dan '1' in.

# Document Management

### Herhaald verzoek \*\* Herhaald verzoek \*\* Herhaald verzoek

#### Gebruik alleen nog AUTO-sjablonen en eigen sjablonen in .docx formaat!

We komen helaas nog steeds klantomgevingen tegen waarin **AUTO-sjablonen** (MFORMA) en/of eigen **Sjablonen** (MSJABL) in doc-formaat zijn opgeslagen. Dit doc-formaat dateert nog uit 2003 en is inmiddels behoorlijk verouderd.

#### **DAAROM RADEN WE IEDEREEN AAN OM DEZE SJABLONEN (KLANTVERSIES) Z.S.M. OM TE ZETTEN NAAR HET DOCX-FORMAAT!**

Je kunt een sjabloon gemakkelijk omzetten door deze te downloaden, te openen met Word, op te slaan in docx-formaat en terug te uploaden in het systeem.

#### Mailen vanuit je omgeving met ander/extra e-maildomein? Geef het aan ons door!

Op het nieuwe AllSolutions platform maken we gebruik van **Beveiligde E-mail Services** (BES). Hierbij worden e-mails beveiligd vanuit je omgeving verstuurd mét gebruik van SPF, DKIM en DMARC, via een Nederlandse provider die gespecialiseerd is in e-mailverzending. Om dit mogelijk te maken heb je – bij de migratie naar de public cloud – een drietal entries laten laden in de DNS van je domein.

**Ga je vanuit je omgeving mailen met gebruik van een ander/extra maildomein? Geef dit dan aan ons door**! Om te waarborgen dat ook deze e-mails op de goede manier kunnen worden verzonden, zijn namelijk ook deze aanvullende instellingen nodig.

Voor het aanmelden van een nieuw maildomein kun je een **supportmelding** bij ons indienen. Je ontvangt dan de benodigde entries die je in de DNS van het nieuwe maildomein kunt (laten) laden. Daarnaast is het nodig dat de entry include:spf.flowmailer.net wordt toegevoegd aan het SPF-record op het nieuwe maildomein.

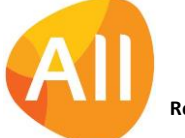

#### 'Spelregels' ingesteld voor doorsturen van bestanden per e -mail

In de strijd tegen phishing e-mails worden ontvangende mailservers steeds strenger in het beoordelen van de e-mails die zij accepteren en doorlaten. Dit heeft consequenties voor het doorsturen van bestanden vanuit je omgeving.

In browsers met documenten/bestanden kun je via de actie **Document mailen** deze doorsturen naar andere personen. Hierbij heb je de keuze om een eigen afzendernaam en afzender e-mailadres in te vullen. Vanaf deze versie is dit gebonden aan spelregels om te waarborgen dat de e-mail goed kan worden afgeleverd bij de geadresseerde en niet wordt geweigerd/bounced.

Dit betekent dat je voortaan alleen een afzender e-mailadres kunt opgeven dat overeen komt met het maildomein dat als afzender e-mailadres in de **Bedrijven/Afdelingen (**MBDRAF) of de **Parameters AllSolutions** (MZZPAR) staat ingesteld. Geef je een e-mailadres op dat niet tot dit domein behoort? Dan volgt een melding:

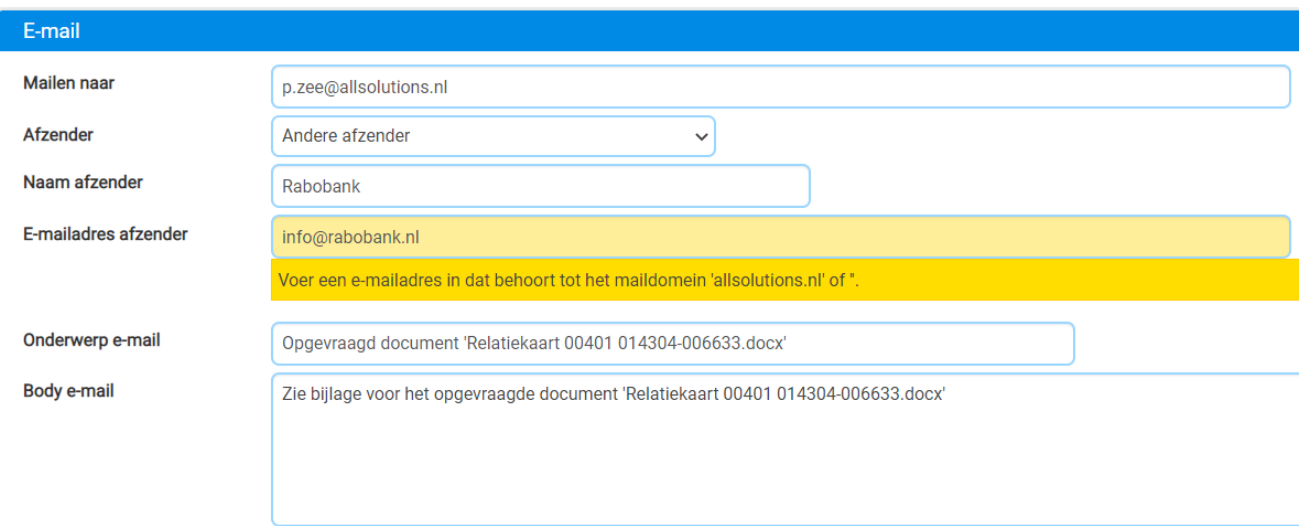

Op deze manier worden de juiste omstandigheden gecreëerd om de e-mail die je vanuit je omgeving verstuurd, bij de ontvanger te kunnen afleveren.

#### Verbeteringen in documentpreview

In deze versie zijn verbeteringen doorgevoerd in de werking van de **documentpreview**. Zo wordt voortaan de documentpreview sneller aangemaakt zodat dit minder capaciteit kost. Daarnaast is er een verbetering op de achtergrond uitgevoerd waardoor een preview – nadat deze is aangemaakt – sneller op het scherm getoond kan worden.

## **HRM**

### Besturing

#### Nieuw! Meerdere arbeidsovereenkomsten bij medewerker vastleggen

Vanaf deze versie is het mogelijk om meerdere arbeidsovereenkomsten bij een medewerker vast te leggen. Dit heeft als voordeel dat je niet meer voor elke nieuwe arbeidsovereenkomst een nieuw medewerkersrecord hoeft aan te maken.

In de **Parameters HRM** (MAPPAR) is het veld **Vastleggen meerdere arbeidsovereenkomsten bij medewerker** toegevoegd waarmee je instelt of je hiervan gebruik wilt maken. Daarbij geef je dan ook aan hoe je wilt omgaan met de **indienstdatum** en **einddienstdatum** als deze midden in een week valt. Je hebt hierbij de keuze om de overeenkomst te starten of te beëindigen aan het eind van de voorgaande week of aan het eind van de huidige week. Deze keuze beïnvloed de manier waarop de medewerkersgegevens in het systeem worden ingeteld (denk bijvoorbeeld aan verlofuren, werktijden, etc.).

De nieuwe parameter kan alleen aangepast worden door medewerkers van AllSolutions. Daarnaast is een voorwaarde dat er geen koppelingen met Nmbrs of ADP actief zijn in je omgeving.

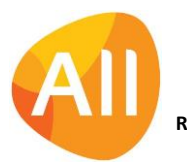

**Wil je gebruik gaan maken van het vastleggen van meerdere arbeidsovereenkomsten per medewerker? Neem dan contact op met je vaste consultant.** Deze kan dan ook een controle doen op eventueel aanwezig maatwerk in de HRMmodule van je omgeving en de overstap verzorgen/begeleiden.

## Medewerkers

#### Nieuwe shortcut 'Arbeidsovereenkomsten'

In de functies **Medewerkers** (MPERSO) en **Eigen Medewerkersgegevens** (MPREIG) is de shortcut **Arbeidsovereenkomsten** toegevoegd. Deze shortcut wordt getoond als in de **Parameters HRM** (MAPPAR) is ingesteld dat er meerdere arbeidsovereenkomsten per medewerker kunnen worden vastgelegd.

# Financieel

## Crediteuren – geïmporteerde inkoopfacturen

#### Factuuromschrijving automatisch geïmporteerd uit UBL -bestand

Met de functie **Importeren Inkoopfacturen** (VIMINK) is het mogelijk gescande inkoopfacturen in te lezen vanuit een of meerdere importlocaties. In de functie **Geïmporteerde Inkoopfacturen** (MSCINK) kun je de gescande inkoopfactuur vervolgens raadplegen en inboeken in de financiële administratie.

Als bij het scannen van de factuur een UBL-bestand wordt gedetecteerd, worden een aantal gegevens van de factuur automatisch in AllSolutions overgenomen. Voor een efficiëntere werking wordt de **factuuromschrijving** vanaf deze versie ook automatisch uit het UBL-bestand geïmporteerd. En bij de registratie van de inkoopfactuur wordt de factuuromschrijving automatisch meegenomen.

De geïmporteerde tekst kun je direct in het scherm raadplegen met het nieuw veld **factuuromschrijving** (kr11.opm). Na de upgrade kun je dit veld zelf aan de weergave(n) toevoegen.

## Vergoedingen (extern)

#### Nieuwe naam voor module 'Declaraties (extern)' -> 'Vergoedingen (extern)'

In AllSolutions zijn twee functies aanwezig waarmee je 'declaraties' aan je medewerkers of externen kunt (laten) invoeren en uitbetalen:

- **Declaraties** (MDECLA) waarbij de medewerker of externe partij zelf de declaratie kan indienen (onderdeel van de module **HRM**). Deze optie beschikt over een volledig controle- en fiatteringsmechanisme. Daarnaast kun je ervoor kiezen om de declaraties via de salarisadministratie, via een apart betaalbestand of via de crediteurenadministratie uit te betalen.
- **Declaraties (extern)** (MDECLE) waarbij medewerkers van de financiële administratie snel en gemakkelijk voor een groot aantal externen (dezelfde) vergoedingen kan invoeren om uit te laten betalen (onderdeel van de module **Financieel**). Denk hierbij bijvoorbeeld aan externe vrijwilligers die voor hun inspanningen recht hebben op een bepaalde/dezelfde vergoeding.

Om het onderscheid tussen beide opties duidelijker aan te geven, heeft de functie **Declaraties (extern)** vanaf deze versie een andere naam gekregen: **Vergoedingen (extern)** (MDECLE).

#### Functionaliteit 'Vergoedingen (extern)' uitgebreid

Daarnaast is de functionaliteit om vergoedingen aan externen te kunnen uitbetalen, uitgebreid. Via de nieuwe shortcut **Verloop** kun je de voortgang van een vergoeding volgen. Via de nieuwe functie **Informatie Statusverloop Vergoedingen**  (IDESTA) heb je inzicht in de voortgang van alle vergoedingen.

Verder zijn op het kopniveau van de **vergoeding** (MDECLE) de velden **Factuuromschrijving** en **Factuurnummer crediteur** toegevoegd, zodat je deze al op een hoger niveau als default kunt invullen. Bij het toevoegen van de vergoedingsregels worden de factuuromschrijving en het factuurnummer dan automatisch overgenomen, zodat de invoer sneller gedaan

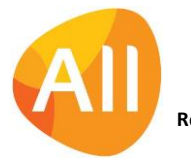

Pagina 5 van 9

kan worden. Deze velden worden, als verbetering van de herkenbaarheid, ook opgeslagen in de openstaande post en meegenomen in het betaaladvies en de betaling.

En bij de **Vergoedingen** (MDECLE) is de actie **Vergoeding terug naar 'Concept zetten** toegevoegd. Dit is handig voor als je nog wijzigingen in de vergoedingen wilt aanbrengen.

#### Fiatteringsoptie toegevoegd aan 'Vergoedingen (extern)'

In de **Parameters Vergoedingen** (MDEPAR) is het onderdeel **Fiattering** toegevoegd met daarin twee velden:

- Met het veld **Fiatteren** kun je aangeven of je een fiatteringsslag op de vergoedingen wilt laten uitvoeren en zo ja, of dit **verplicht** is of **optioneel**.
- Met het veld **Fiatteren op volgorde** kun je ervoor kiezen om een vergoeding ter fiattering aan medewerkers aan te bieden op volgorde van de gekoppelde autorisatieroute.

Als je via de instellingen in de parameters de fiattering hebt ingesteld, kun je bij het invoeren van de **Vergoedingen (extern)** vervolgens de fiatteur opgeven. Via de nieuwe shortcut **Fiatteringsroute** heb je inzicht in de medewerker(s) die de vergoeding ter fiattering krijgen aangeboden.

Met de nieuwe functie **Fiatteren Declaraties (Externen)** (MDEFIA) kunnen medewerkers in een fiatteringsroute de vergoedingen controleren en fiatteren.

Verder zijn er twee nieuwe alerts toegevoegd waarmee je medewerkers op de te nemen acties kunt attenderen:

- **Te fiatteren vergoedingen** (de010)
- **Vergoedingen (extern) met ingestelde status** (de020)

#### Vrije velden beschikbaar bij 'Vergoedingen' en 'Vergoedingsrege ls'

Vanaf deze versie is mogelijk om bij de **Vergoedingen**(MDECLE) gebruik te maken van de vrije velden-functionaliteit. Dit betekent dat je zelf eigen velden in het formulier met de gegevens van de vergoedingen (tabel de01) en/of de vergoedingsregels (de02) kunt toevoegen.

Deze vrije velden (op de tabellen de01 en de02) definieer je in de functie **Velden** (MVVVLD). Met de actie **Vrije velden** (in het part **Applicatiebeheer** aan de rechterkant) voeg je deze vervolgens toe aan het formulier van de vergoeding/vergoedingsregel. Dit geeft je de vrijheid om bij de vergoedingen ook 'eigen' aanvullende informatie vast te leggen.

## CRM

### Acties en Notities

#### Communiceren via prikbord bij telefoonnotities

Via het prikbord kun je op een snelle en gemakkelijke manier kennis delen. Het prikbord vind je helemaal onderaan het overzicht van een functie of pagina. Vanaf deze versie kun je het prikbord ook bij de **Telefoonnotities** (MTELNO) gebruiken. Een mooie toevoeging als je collega's bijvoorbeeld bij de follow-up van een telefoongesprek wilt betrekken.

#### Nieuw! Documenten bij telefoonnotities opslaan

Vanaf deze versie is het mogelijk om documenten bij telefoonnoties vast te leggen, zoals bijvoorbeeld (achtergrond)informatie bij gevoerde telefoongesprekken. Op deze manier kun je deze gegevens direct registreren bij de activiteit waarop deze betrekking heeft en zo de situatie completer registreren.

De documenten kun je in de functie **Telefoonnotities** (MTELNO) op dezelfde manier als bij andere entiteiten in het centrale documentenarchief opslaan en raadplegen. **Goed om te weten**: De shortcuts voor de **Documentmappen** en **Documenten** komen naar voren zodra je via de functie **Mappen** (MBDMAP) een map aan de entiteit **Telefoonnotities** (ma37) hebt gekoppeld.

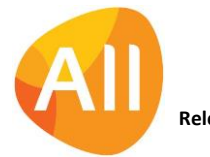

Pagina 6 van 9

## **Offertes**

#### Filter op 'Fiatteur' toegevoegd

In de functie **Fiatteren Offertes** (MFIOFF) is een filter op de **Fiatteur** toegevoegd, zodat je gemakkelijk kunt filteren op de openstaande fiatteeracties per medewerker.

### **Campagnes**

#### Functie 'Verwijderen Campagnes' verwijderd

In deze versie is de functie **Verwijderen Campagnes** (VOBJEC) verwijderd, omdat deze niet werd gebruikt.

# Projecten

#### Vrije velden beschikbaar bij 'Project Issues/Issue Logs'

Vanaf deze versie is mogelijk om in de **Project Issues/Issue Logs** (MISSUE) gebruik te maken van de vrije veldenfunctionaliteit. Dit betekent dat je eigen velden in het formulier met de gegevens van het issue kunt toevoegen.

Deze vrije velden (op de tabel pr22) definieer je in de functie **Velden** (MVVVLD). Met de actie **Vrije velden** (in het part **Applicatiebeheer** aan de rechterkant) voeg je deze vervolgens toe aan het formulier van het issue. Dit geeft je de vrijheid om bij de issues ook 'eigen' aanvullende informatie vast te leggen.

# **Configuraties**

#### Shortcut 'configuraties' toegevoegd (Bemand verhuur)

Bij een kraan kunnen **toebehoren**, hulpmiddelen en/of (extra) transport horen. Denk aan:

- een (vaste) aanhanger waarop bijvoorbeeld het contragewicht wordt meegenomen
- een (of meer) vaste volgwagen(s) trekker(s) met oplegger(s) voor mastdelen
- een werkbak
- rijplaten
- hijsbanden

In de functie **Configuraties** (MCONFI) is daarom de shortcut **Configuratiesets** toegevoegd. Configuratiesets worden gebruikt om toebehoren die in vaste 'sets' worden verhuur eenvoudig toe te wijzen aan een order voor bemand verhuur. Onder deze shortcut kan worden vastgelegd welke configuraties in vaste combinaties worden ingezet. Een configuratie kan maar één keer in een set zitten. De (in te stellen) volgorde bepaalt welke configuratie als eerste wordt gekozen (als er bijvoorbeeld meer volgwagens zijn gekoppeld).

#### Boeken met 'kostendrager' toegevoegd (Bemand verhuur)

In de functie **Configuraties** (MCONFI) is het veld **Kostendrager** toegevoegd. Om de omzetboekingen vanuit bemand verhuur per machine (of groep machines) inzichtelijk te maken moeten de journaalposten gemaakt kunnen worden met een kostendrager (optioneel).

**Goed om te weten**: De omzetboeking per kostendrager wordt alleen gemaakt als de order voor bemand verhuur niet is gekoppeld aan een werkorder of project.

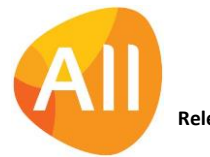

# Logistiek

## Bemand verhuur

#### Nieuw! Werken met 'Verhuurprijslijsten' voor een groep debiteuren

Tot op heden konden prijzen en afspraken alleen op algemeen niveau en per debiteur (of debiteur/site) worden vastgelegd, terwijl er vaak voor een groep debiteuren dezelfde prijzen en afspraken gelden. Voor het vastleggen van deze prijzen en afspraken is in deze versie de functie **Verhuurprijslijsten** (MBVPRY) toegevoegd.

In deze nieuwe functie kun je de verhuurprijslijsten aanmaken en via de bijbehorende shortcuts de gewenste afspraken vastleggen. Bij de **Debiteuren** (MDEBST) kun je vervolgens in het nieuwe veld **Verhuurprijslijst** aangeven welke prijslijst gehanteerd moet worden.

#### Artikel als toebehoren bij een order kunnen selecteren

Bij bemand verhuur zijn er heel veel toebehoren die mee moeten met een klus. Bij materieelverhuur moeten de toebehoren (artikelen) eerst gekoppeld worden aan het verhuurartikel voor je ze kunt selecteren bij een order. We hebben het bij bemand verhuur mogelijk gemaakt dat ook artikelen die niet als toebehoren zijn gekoppeld, in een order als toebehoren te selecteren. Bij een artikel kun je aangeven of dit mogelijk moet zijn in het nieuwe veld **Als toebehoren kunnen selecteren**.

#### Toebehoren aanmerken als 'opgenomen in verhuurtarief'

Bij een kraan kunnen vaste toebehoren en/of hulpmiddelen horen, die standaard meekomen voor het uitvoeren van een klus. De kosten voor deze toebehoren zijn vaak automatisch al meegenomen in het verhuurtarief. Daarom is bij de **artikelen** (MARTIK) het veld **Opgenomen in verhuurtarief** toegevoegd. Als het artikel als 'toebehoren' automatisch meekomen, dan weet het systeem dat deze kosten niet aan de klant doorbelast hoeven te worden.

Bij de **order** (MORDER) worden deze gegevens overgenomen. Eventueel kun je daar dan ook nog ervoor kiezen om de instelling aan te passen.

#### Controle op benodigde certificaten naar keuze gebruiken bij toebehoren

Voor het bedienen van kranen en machines en/of toegang op de werklocatie (site) zijn certificaten nodig. Denk bijvoorbeeld aan een hijsbewijs. Of aan een keuring die voor je configuratie verplicht is. Daarnaast kunnen er bij een klus machines meekomen die nodig zijn als toebehoren. Bij de **Artikelen** (MARTIK) kun je vanaf deze versie aangeven of het voor deze machines (toebehoren) ook nodig is om de **Certificaten bemand verhuur te controleren** (nieuw veld).

Bij de **order** (MORDER) worden deze gegevens overgenomen. Eventueel kun je daar dan ook nog ervoor kiezen om de instelling aan te passen.

#### Filter op 'Processtatus' toegevoegd aan functie 'Orders'

Er is speciaal voor bemand verhuur een extra filter op **Processtatus** toegevoegd aan de verhuurorder. Hierbij kun je filteren op de waarden:

- **Voorbereiden**
- **Uitvoeren**
- **Afronden**
- **Afgesloten**

#### Shortcut 'werkorder' toegevoegd aan 'Strokenplanning'

Vanuit de **Strokenplanning** (MSTRPL) kun je nu ook doorlinken naar de gekoppelde **werkorder**.

#### Afspraken verhuurprijslijst kopiëren

Met de functie **Kopiëren Afspraken** (VKPAFS) is het mogelijk om afspraken van een debiteur en site te kopiëren naar een andere debiteur en site. Zo kun je hetzelfde type afspraken gemakkelijk overnemen en hoef je deze niet iedere keer opnieuw handmatig in te voeren.

Vanaf deze versie kunnen afspraken ook van en naar een **verhuurprijslijst** (MBVPRY) worden gekopieerd.

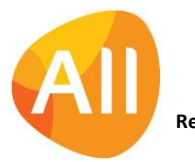

# Geen wijzigingen

In deze release zijn geen functionele wijzigingen doorgevoerd voor de onderdelen:

- Online samenwerken
- Business Intelligence
- Leden
- Donateurs
- Onderwijs
- Capaciteitsplanning
- Urenregistratie
- Service & Onderhoud

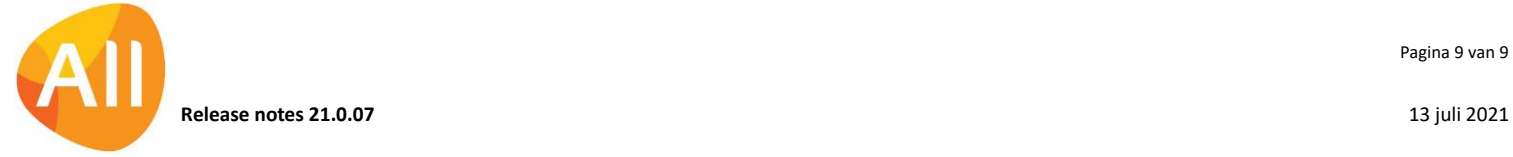